## בהתהנת הקורים המתחים הקורים המונים המונים המונים המונים המונים המונים המונים המונים המונים המונים המונים המוני **WARE FROM RE**

GEREENSERS SERVERE FOR THE SAM COUPE:

At last YOU can create stunning games and demos for the Coupe, with fast, smooth, animated sprites, complex sound effects, missiles, platforms, lifts, detailed backgrounds etc. No programming expertise required! Most of a menu-driven editor, which lets you edit graphics, animation, movement, sprite collision actions, sound effects, masking, control keys etc. A simple but very fast compiled language controls some features. A complex demo with animated bouncing sprites passing over and under each other, in front of a background, can be written with just a few commands to start the sprites off. (Once started, the sprites can act by themselves.) The editor produces stand-alone ROM-independent CODÉ programs that are free from any copyright restrictions - so you can sell your masterpiece! Impressive demonstration programs and an extensive sprite library are included to get you started.

SIX SPRITE PLANES PLUS BACKGROUND BIG SPRITES - UP TO A THIRD OF THE SCREEN AREA TRUE COLLISION DETECTION ON SPRITE EDGE SMOOTH, FAST PIXEL MOVEMENT OVER 100 ON-SCREEN SPRITES POWERFUL EASY TO USE EDITOR **COMPILED CONTROL LANGUAGE COMPLEX MOVEMENT PATTERNS AND ANIMATION SEQUENCES** STEREO SPRITE-FOLLOWING SOUND EFFECTS<br>
MASTERBASIC, the program works with 256K or 512K RAM and ROM 2.0 and<br>
MASTERBASIC, the program works with 256K or 512K RAM and ROM 2.0 and<br>
SCONSING SOURCESS SERVES WAS COMPREDISTED T

NEW II Secrets of the SAM ROM revealed! The complete ROM 3 source listing on disk, extensively<br>commented by the programmer, Andy Wright. Addresses and memory contents are included to make<br>comparison with the actual ROM eas

FILE MANAGER - The flexible file program. Files up to 780K. Requires MasterDOS and MasterBasio v1.7 or<br>Inter (updates are free if you return your original disk. Enclose an SAE if you're not buying anything.) £12.99

MesterDOS - The DOS for the serious user. Faster, easier to use and more reliable then SAMDOS. Now<br>evailable EXCLUSIVELY from BETASOFT. Offers RAMdisk and clock/calendar support, subdirectories,<br>BACKUP, seriel and random s

fi MasterBASIC - The much-pralsed SAM Basle extension adds many new commands for graphics, eound, printing, dats-hanalng, Improving DOS, sarching and elting programs, sto. £15.99.

 $\frac{3}{5}$  STILL AVAILABLE: Bets DOS for the PLUS D. More files per disk, much faster, random-access files, file  $\frac{3}{5}$  compression, BACKUP and many other features. Fully compatible with axisting disks and files. Only t

Prices include P & P. Make cheques and postal orders payable to: BETASOFT, 24 WYCHE AVENUE, KINGS HEATH, BIRMINGHAM, B14 6LQ

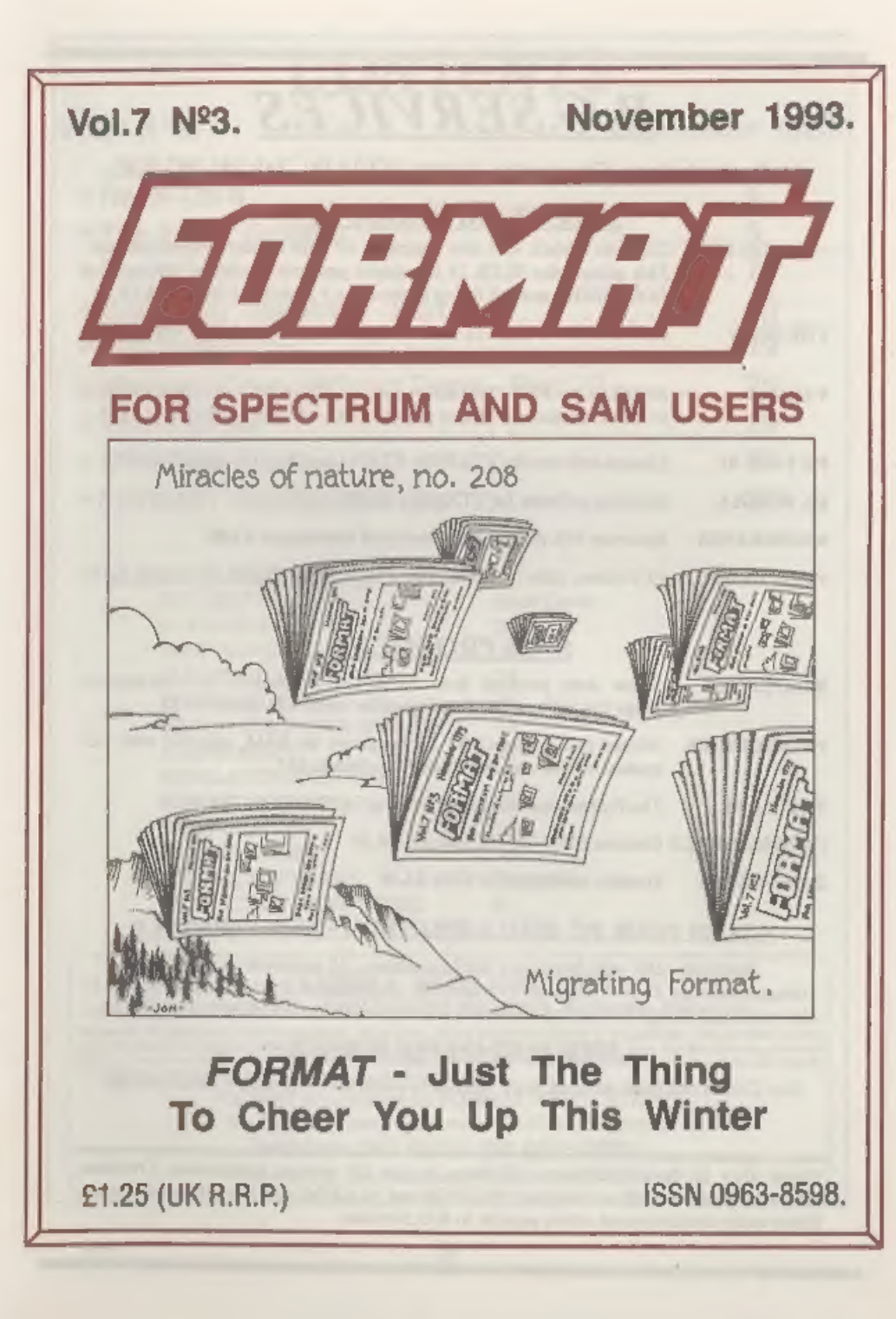

# B.G.SERVICES

64. Roebuck Road. Chessington. Surrey. KT9 1JX. Tel: 081-397-0763.

## **SPECTRUM PRODUCTS**

- +2AMOD KIT Converts a black +2A into a genuine +2 with standard expansion port. This allows the PLUS D to operate properly. Includes replacement ROM, FIXER and full fitting instructions + manual updates, £15.50.
- **THE FIXIT** Converts the +3 and +2a expansion port so that some 48K add-ons will work. Single port version £9.50, double port version £10.50.
- VTX5000 SPECIAL OFFER V23 direct connect modem with viewdata software<br>in ROM. Version for 48K or gray +2 (+2A/+3 users need FIXIT) £10.
- PD TAPE 01 Comms software for VTX5000, VTX711 and RS232s. ONLY £1.50.
- Dr.SCROLL Scrolling software for VIX5000. £4.00.
- MEMBRANES Spectrum 48K (rubber type) keyboard membranes. £5.00.
- +3PDTAPE +3 Utilities, Side | +3DOS, Side 2 CP/M files. £1.50.

- **SAM PRODUCTS**<br>SAMPLIFIER Stereo Amp powered from SAM. Drives speakers or head-phones.<br>Plugs into light-pen socket, Samplifier alone £20. Speakers £5,
- PRO-DOS LITE Allows you to run CP/M 2.2 programs on SAM, supplied with full manual on disc and over IMb PD software. £15.
- THE P.A.W. The Professional Adventure Writing for PRO-DOS. £16.50
- CP/M MANUALS Genuine CP/M 2.2 DR Manuals £6.50
- DAY DREAM Graphic Adventure for SAM £4.50

## a TURN YOUR PC INTO A SPECTRUM - NEW VERSION a

Spectrum 128K with Interface 1 and Microdrives. All emulated on your PC.<br>Unregistered copy £2.50 Registered version £15. (Registration gives DISCiPLE/PLUS D<br>disc reader and design for tape input interface). Ready-built tap

## 1 RIBBON RE-INKING SERVICE ©

Star, Citizen and other standard fabric ribbons re-inked for £1.50 each + return postage.

Please allow 28 days for delivery. All prices include UK postage and packing. Overseas customers please add £2 on modems; PRO-DOS and +3 CP/M, add £1 on all other items. Please make cheques/postal orders payable to B.G.Services.

# **CONTENTS**

## Vol.7 N°3. November 1993.

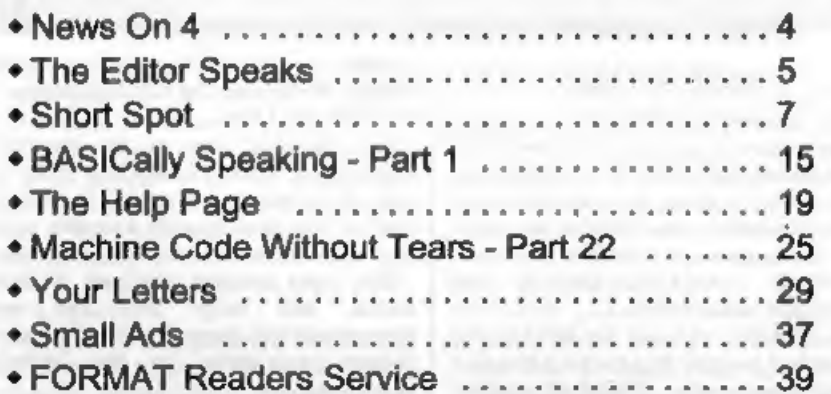

## THIS MONTHS ADVERTISERS:-

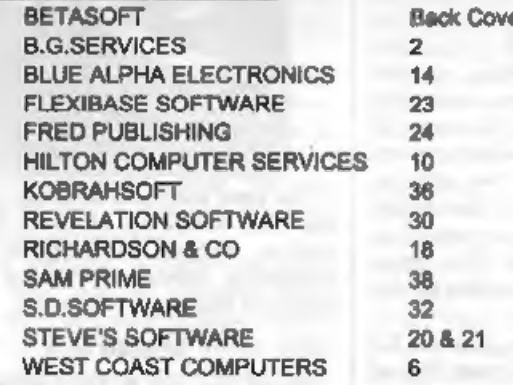

# **FORMAT ISSN 0963-8598**<br>© Copyright 1993 FORMAT PUBLICATIONS. All Rights Reserved.

No part of this publication may be reproduced, in any form, without the written consent of the publisher. The purchaser of this magazine may copy program material published herein for his or her own personal use and growd

34, Bourton Road, Gloucester, GL4 OLE, England. Telephone 0452-412572. Fax 0452-380890.

Printed by D.S.Litho. Gloucester. Telephone 0452-523198.

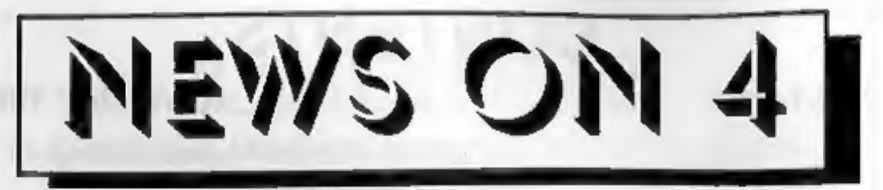

## TWOUP FOR SAM

West Coast Computers have launched<br>a new two-way adaptor for the SAM<br>Coupé called the *TWOUP*. It is designed<br>to allow you to plug two interfaces into<br>SAM's expansion connector at the same<br>time - in many ways a smaller ver

**PRO-DOS LITE**<br>B.G.Services are launching a new version of their Pro-Dos operating system for the SAM Coupé, It is exactly the same as the original package except there is no smart plastic box and no manual (that is supplied as a file on disc so you can read it on screen or print it to

disc). The other difference? The price,<br>down to £15 from the £28 charged for the<br>original. Pro-Dos Lite is fully CP/M 2.2<br>compatible and comes with over 1Mb of<br>free software bundled with it. It is<br>mainly aimed at the serio

## TEST YOUR ROAD KNOWLEDGE

Flexibase Software have gained the consent of The Controller, H.M.S.0. no leas for their latest releases, New, multiple choice self tests based on Roaderaft - the Police Drivers' Manual (as used by the Institute of Advanced Motorists and the RoSPA Advanced

Drivers Association for their advanced<br>driving tests) and the Cycling section of<br>the Highway Code.<br>The tests will run on the Spectrum<br>(with tape, DISCiPLE/PLUS D or +3<br>disc) Sam computers or PC Computers<br>(3½" or 5¼" disc)

throughout the programs so that whole groups can share in the learning experience.

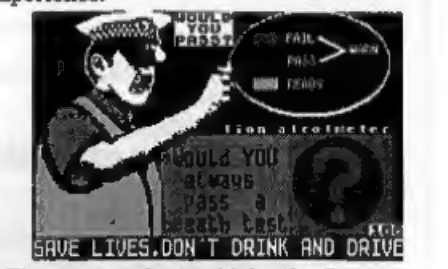

| | ft SAVE LIVES.0ON'T ORINK AND ORIU The tests each cost £6 for the Spectrum and Sam computers or £9.75 for the PC version (which is supplied with a shareware version of Gerton Lunter's excellent Spectrum Emulator.

## DRIVER OUT

Driver, the new WIMP system for SAM<br>landed on our deek a few days ago.<br>Although a full roview will have to wait<br>for the December issue the first reaction<br>is WOW!!!<br>Although you don't have to have a<br>mouse to use Driver, you

everyone will have a use for.<br>URGENT we need your news, Anything you think other people should know about. Each item<br>printed earns the contributor 3 months extra<br>subscription (please claim when next renewing),

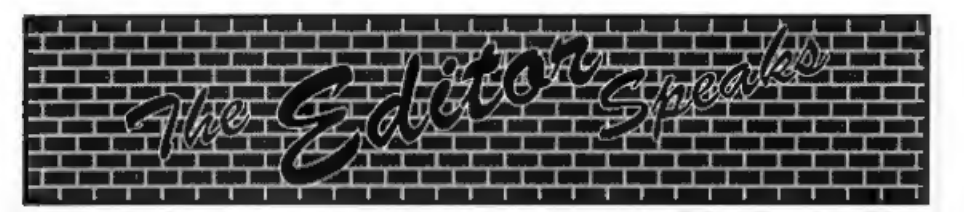

Much better month this one, no illness,<br>no problems - Pm getting worried -<br>so problems - Pm getting worried -<br>what's round the corner?<br>Last month, as you will all have found<br>issue out despite the germs battering my<br>body.

Spectrum/Sam enthusiast.<br>Now to something completely different<br>- the last issue of Your Sinclair - did it<br>ever appear in your area? Lots of people<br>have contacted me saying they were<br>unable to get the last issue because the

series aimed at readers who want to learn Basic programming. It has to start, for obvious reasons, at the very beginning - right from square one. I know from your phone calls that there are a lot of readers who will welcome this course and who have been loo

# WEST COAST COMPUTERS

Abernant Centre For Enterprise, Rhyd-y-fro, Pontardawe, West Glamorgan, SA8 4TY.

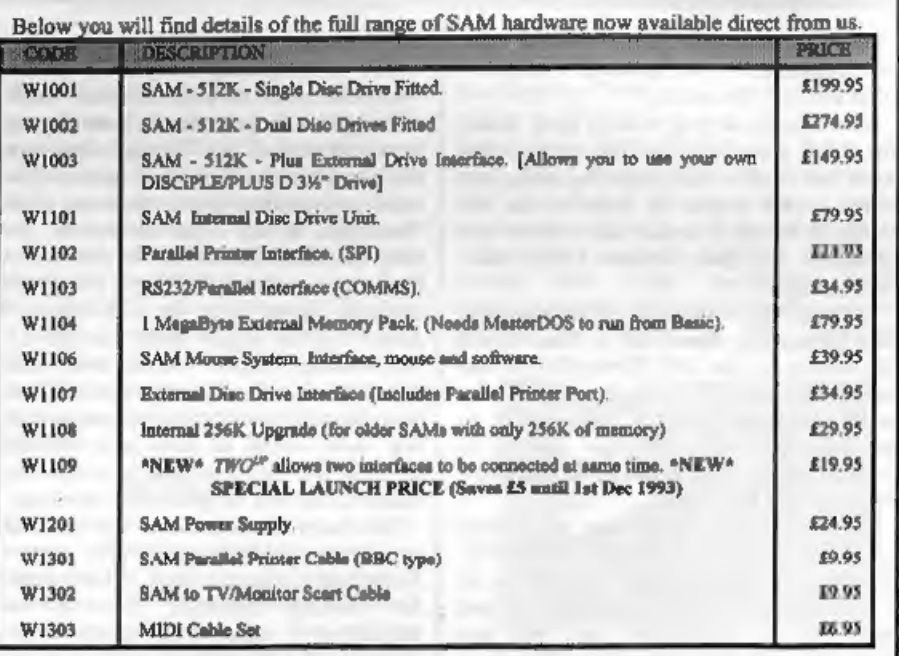

E&OE

UK Postage & Packing: Add £10 for computers (sent by insured carrier), All other items add  $\mathcal{E}1$  per item (max £5).

Overseas customers: Please write for quote on Airmail Insured Delivery Service,

Write your order clearly on a reasonable sized piece of paper, state your name; address and phone number. Cheques, Postal Orders, Euro-cheques, should be made payable to West Coast Computers. We will try to dispatch your orders as quickly as we can - however please allow 28 days to be on the safe side. Some items

## **RAM SHORTAGE**

Given the current shortage of RAM chips we may only be able to hold the current prices on SAMs, 256K upgrades and Imeg memory packs for short time. Any order received by Int December will be accepted at the above prices - thereafter please see our next advert.

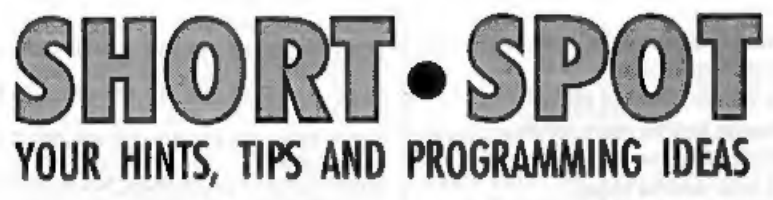

## Edited By:- John Wase.

Like the seasonal firework, we'll start<br>November with a whizz from Roy<br>Burford of Stourbridge. Well, actually it's<br>a bit of a challenge. You remember<br>recently we featured "The Rose"<br>program? Roy suggests the following<br>valu these illustrations are taken.

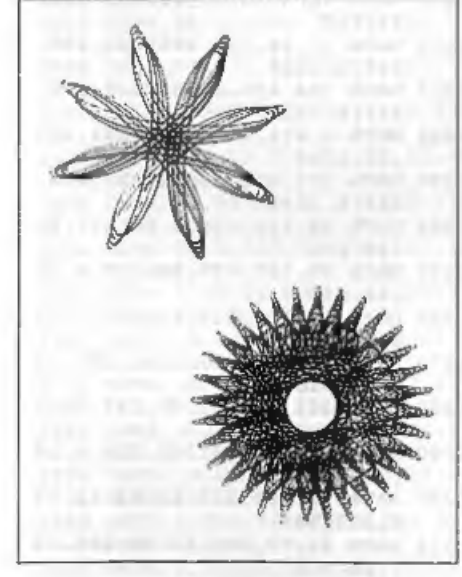

Roy writes that the program<br>calculations somehow do not look right to<br>him as a rationale to produce such<br>drawings, though he agrees that there<br>could well also be a cumulative error<br>problem. OK; first problem of the month.<br>

because it was originally from Your<br>Sinclair (there, that dates it, doesn't it).<br>They don't exist any more, so here's the<br>program. Bob will kill me, for it's rather<br>too long for a Short Spot, but I just<br>couldn't reaist it

- 
- 
- 
- 

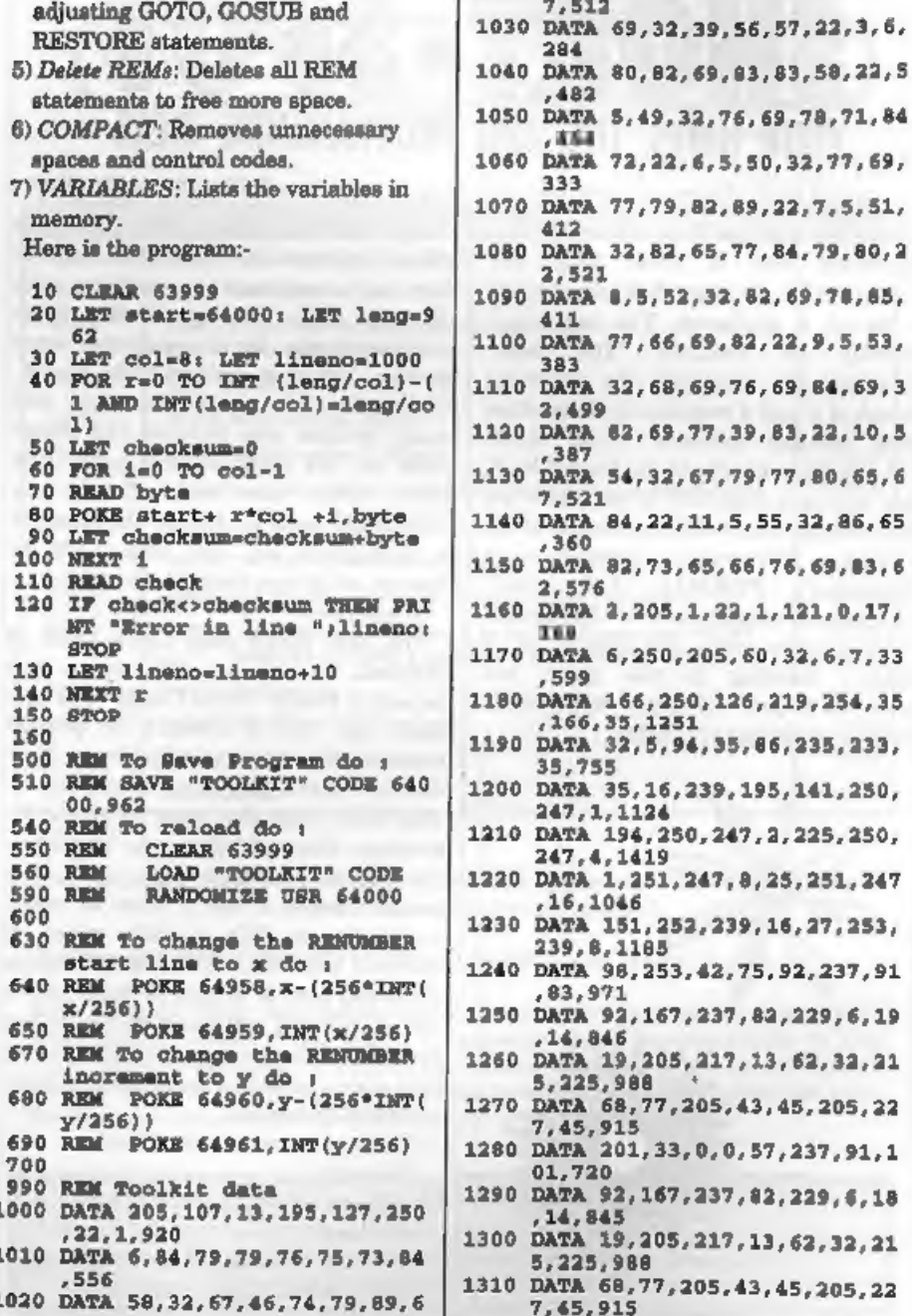

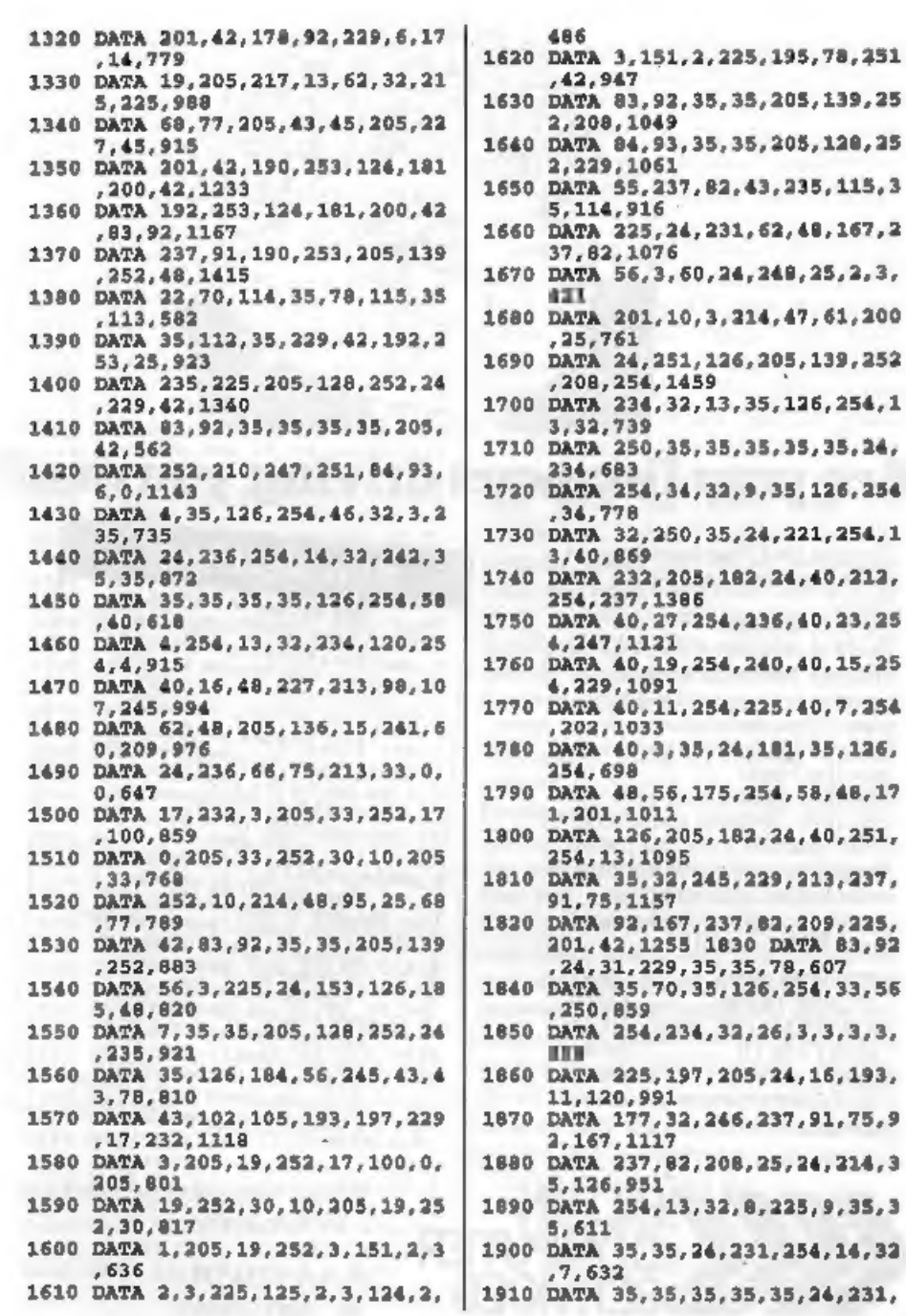

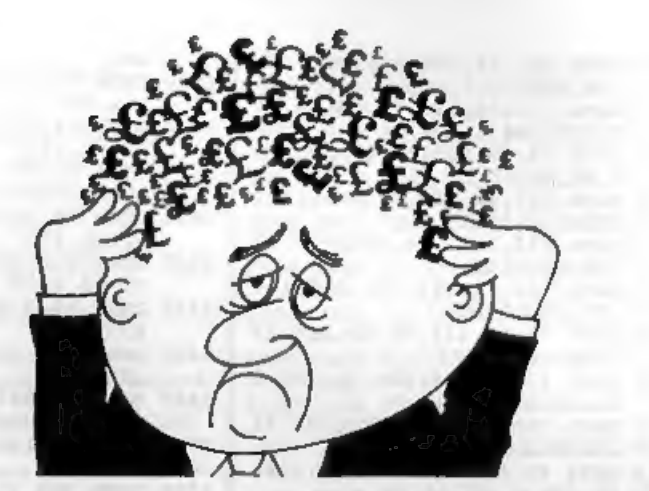

# Are your finances driving you mad?

Do you find that working out your finances makes your head  $b$ uzz?

Do you see red? Don't worry, now you can have Hilton's Personal Banking System on your side, giving you a clear head start and (hopefully) putting you back into the black!

Maintain permanent records and fully detailed statements of your finances + Search facility. **Bank Reconciliation module is** included to automatically match your Bank Statement to vour PBS account.

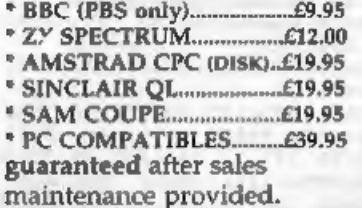

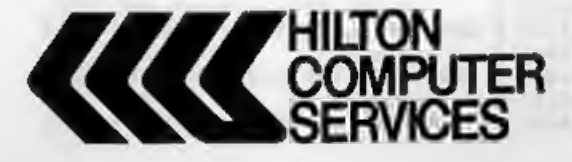

# **NEW RELEASES**

**PBS Budget Module** Extend your PBS: Budgets and enquiries spanning ALL your<br>accounts, with reports & graph SAM Coupe

PC compatibles......... £19.95 PBS Interest Module Being charged too much? Then this is for you - produce your own interest statement then tell your bank where they have

SAM Coupe/PC compatibles. £POA Personal Filing System<br>Flexible & simple to use with WYSIWYG screen/printer formats - summary, detail, labels and mail-merge. Built-in field validation, totalling and

table lookup. Re-define your database structure any time. SAM Coupe NB 1 MEG files available using two drives or one drive<br>+ 1 MEG RAM (auto configured)

**Hilton Computer Services Ltd** 3 Suffolk Drive Guildford Surrey GU4 7FD 77 0483 578983

254,604

- 1920 DATA 33.56.227.254.34.32.8. 35.679
- 1930 DATA 126, 254, 34, 32, 250, 24, 2 15.254.1189

1940 DATA 58, 32, 211, 84, 93, 35, 126  $, 254, 893$ 1950 DATA 13, 40, 209, 254, 33, 56, 24

- 6.254.1105 1960 DATA 234, 32, 236, 98, 107, 197,
- 205, 24, 1133 INTU DATA 16, 193, 11, 126, 254, 13, 3 2,245,890
- 1980 DATA 225, 35, 35, 113, 35, 112, 4 3,43,641
- 1988 DATA 43.24.160.42.83.92.35. 35,514
- 2000 DATA 237, 91, 75, 92, 167, 237, 8 2.208.1189 2010 DATA 25, 229, 78, 35, 70, 35, 126
- $, 254.852$
- 2020 DATA 13, 32, 8, 225, 113, 35, 112  $.9.547$
- 2030 DATA 35, 24, 227, 254, 14, 32, 7, 35,628
- 2040 DATA 35, 35, 35, 35, 24, 231, 254  $-34.683$ 2050 DATA 32.12.35.126.254.34.40
- $.221.754$ 2060 DATA 254, 13, 40, 223, 24, 244, 2
- 54, 33, 1085 2070 DATA 48.211.197.205.24.16.1
- 93.11.905
- 2080 DATA 24, 204, 253, 203, 2, 134, 4 2,75,937
- 2090 DATA 92, 62, 13, 215, 62, 32, 215  $.126.817$
- 2100 DATA 254, 128, 200, 203, 127, 40 .60.203.1215
- 2110 DATA 119, 40, 29, 203, 111, 40, 9  $, 214, 765$
- 2110 DATA 126, 17, 19, 0, 215, 25, 24, 225,653
- 1110 DATA 214, 96, 215, 62, 36, 215, 6 2,40,940
- 2140 DATA 215, 62, 41, 35, 94, 35, 24, 236.742
- 2150 DATA 203.111.40.19.214.64.2 15, 35, 901
- 2160 DATA 126, 203, 127, 32, 3, 215, 2 4.247.977
- 2170 DATA 214, 128, 17, 6, 0, 24, 213, 214,816
- 2180 DATA 32, 24, 218, 203, 111, 32, 2 43.198.1061
- 2190 DATA 32, 215, 62, 36, 24, 213, 10  $, 0.592$
- 2200 DATA 10,0,0,0,0,0,0,0,10

Great stuff, Chris, IYes, well done Chris, But will readers PLEASE remember that this is SHORT SPOT - long programs like this would be better off on their own. Just send them on disc to the FORMAT office with a brief write-up. Then I will not have to shout at John for including them here, Ed.1

Now we come to the Grand Solution for some of my problems, kindly provided by Mr L.G.Baumann of Cowies Hill. South Africa. Problems? Well, this short program converts reasonable lengths of machine code to DATA lines. I had another offering of this type, but prefer Mr Baumann's. This is because the alternative itself contained a piece of code which the author had not translated: I wasn't sure how the program would get on at translating itself, and really hadn't the time to mess about to see. Overall, it seemed more complicated, too. This program takes 15 seconds per 100 bytes on an ordinary Spectrum, and avoids errors.

First load your Code file you want translating, using a suitable CLEAR address to protect it. Then load the Datalines program. Ensure that one dummy Data line is provided for each 100 bytes (or part) to be transferred. Note that each DATA line must contain 404 r's. Run the program. Then bring each DATA line in turn into the editing area, and then return it unaltered. This removes unwanted spaces and allows the computer to insert the invisible bytes needed to interpret numbers. Remove the six program lines and give the DATA lines suitable numbers ready to merge into the new program.

Here it is: now type it in.

1 DATA mx[404 x characters] MX 100 CLS : LET tot=0; LET dt=0; LET Q= PEEK 23635+256\*PEEK 23636+5: LET w=g: REM data

- lines L.G.Baumann<br>110 PRINT "First address of cod<br> $e$ ? ":: INPUT fst: PRINT fst
- 
- 
- 
- : PRINT "No of Bytes? "/! I<br>
NPUT byt: PRINT byt<br>
120 FOR f=fst TO (fst+byt-1): L<br>
IT tot= tot=1: PRINT AT 7,0<br>
: "Bytes transferred so far<br>
"tot<br>
130 LET num=PEER f; FOR h=1 TO<br>
LET num=PEER f; FOR h=1 TO<br>
LET NET G=q+1:

Simple, innit! Our grateful thanks.<br>Next, we have a load of bits and pieces<br>which are SAM related.<br>Carol Brooksbank (bless her) again<br>writes: this time about *Style Writer*. In<br>this program, the 'Image Viewer' shows<br>your g

```
PALETTE 5,46: PALETTE 13,46
```
Now enter CLEAR as a direct command:-

SAVE OVER "sw" LINE 10: HIDE"sw"

Don't forget to reset SAM and reload Style Writer after all this, if you want to use it straightaway - because the CLEAR will have lost vital variables.

Now to Ton Voon of Shepherd's Bush, London, He has a number of pieces of information, but one in particular caught<br>my eye. This is about The Secretary.<br>Occasionally some letters disappear if<br>you're a fast typist or you reach the end<br>of a line. This is because the keyreading<br>routine is right, bu

In Basic, alter line 110 to:-

110 DO: LET a=PEEK 23560; LOOP<br>
UNTIL a: POKE 23560,0: POK<br>
E 23611,223 BAND PEEK 2361<br>
1: IF a<32 THEN GOTO 200

Now EAVE "Secretary" LIME 10.<br>This chould give you a better typing<br>response, although the program will still<br>have to catch up sometimes.<br>Ton also has some other tips. For<br>instance, there's a bit of explanation on<br>using REF

starts:- DEF PROC write x and then call it with write 15 then all the instances of the variable  $x$  in the procedure will take on the value of 15. However, if the procedure is:-

DEF PROC reset REF x LET x00 END PROC

Then you can only call it with a variable as your parameter, e.g. RESET num. The end result will mean that num=0, because every instance of  $\bar{x}$  in the procedure will be treated as if  $\bar{x}$  were the variable num. This passing your parameter out of a procedure.

```
As examples, the following procedures<br>reverse numbers or strings:-<br>DEF PROC reverse a, REF c,b<br>DEFAULT b=0<br>IP a DIV 1=0 THEN LET cab:
    EXIT PROC<br>reverse a DIV 10,c,b*10+a MOD
           10 
  END PROC DEF PROC reverstr a$, REF c$, b$<br>DEFAULT b$=""
    IP a$="" THEN LET c$=b$:<br>EXIT PROC<br>reverstr a$(2 T0),c$,a$(1)+b$
 END PROC
And finally. 
 DEF PROC reverstr2 a$,REF b$ 
    LOCAL f<br>LET bg=""
    FOR f=LEN af TO 1 STEP -1 
              LET b\hat{s}-b\hat{s}+a\hat{s}(\hat{t})NEXT f 
  END PROC
```
If you do not use MasterBasic, then replace EXIT PROC with a GOTO statement that jumps to the END PROC. Reverse and reverstr are recursive procedures and reversir2 is a normal FOR loop which is about 3 times faster than reverstr.

Wow! Many thanks, Ton.<br>Do you remember 'Fizzle'? The result<br>of Alan Cox's program was to add a little<br>block at a time to a row of type until the<br>message crystallized, as it were,<br>on-screen. Ettrick Thomson comments<br>that it string (qq\$), so he, (Ettrick) decided to

get the computer to do it. This is how<br>
Tizzle2' started.<br>
The SAM program (sorry there's so<br>
much SAMstuff this month, folks, but<br>
that's what's been sent in) works as<br>
follows. Any 10-character message<br>
(which may includ

POINT $(x,y)$  pickes out the inked pixels: for each of them a 4-character string is added to Ettrick's q\$ (Alan's qq\$). The first two columns give the row (while the last two give the column) for the corresponding giant pixel of the displayed message. Lines 90-150 do the same job in much the same way as Alan's lines 50-85. At Line 130, Ettrick empty string, and hence an empty

display. Ooh 'eck! Anyway, here's Ettrick's version. Hope you like it.

```
. 5 REM FIZZLE2;Ettrick Thomso 10 MODE 4<br>20 PRINT PEN 8; "SHORT-SPOT"<br>30 LET q$=""<br>40 FOR y=166 TO 173: PRINT "*<br>50 LET y$=(STR$ (261-y))(2 TO
60 FOR x=0 TO 79<br>
70 IF POINT(x,y) THEN LET q$=<br>
q$+y$+ (STA$ (100+x)) (2 TO<br>
30 NEXT x: NEXT y<br>
90 MODE 3: CSIZE 6,8: RANDOMI<br>
HE 100 FOR n=LEN q$ DIV 4-1 TO 0
STEP -1<br>110 LET c=1+4*RND(n)<br>120 PRINT AT VAL q$(c TO c+1),<br>VAL q$(c+2 TO c+3);CHR$ 14<br>130 PAUSE 15<br>140 LET q$(c TO )=q$(c+4 TO )
150 NEXT n
```
Well, that's all for now, folks. It's the beginning of October, and torrential rain<br>is falling, with much of the country<br>flooded. Before you read this, I shall be<br>doing the Christmas issue. So I guess I'm<br>too late to ask f

already programmed, you could whack it<br>on a disc and send it to me, post haste.<br>And if you've any other ahorties, do send<br>them along, too: particularly original<br>Spectrum piecos: we seem to have run<br>short of these again. On

John Wase, Green Leys Cottage, Bishampton, Pershore, Worcs,<br>WR10 2LX.

See you next month.

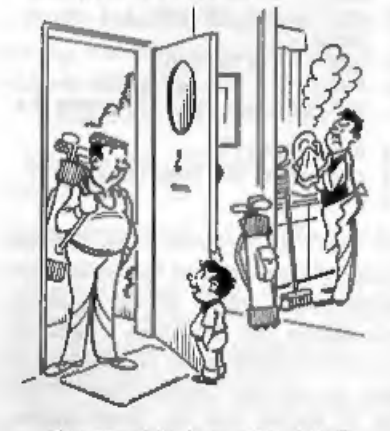

Warners was "Het Daddy come out to glay until he's done his homework?

# **BLUE ALPHA**<br>ELECTRONICS

We are pleased to be able to offer a full repair service for Sam and Spectrum users. All repairs cary a 3 months guarantee against the same fault recurring.

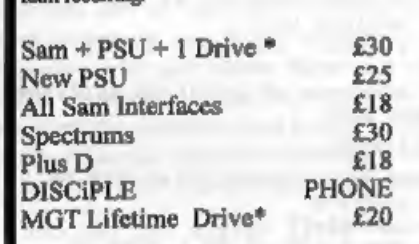

'\*Dise drive repairs exclude cost of replacement mechanisms if they are needed Please ring before sending items for repair.

Ultra-Sonic Joystick Interface No need for trailing wires anymore. Connect receiver to computer, transmitter to your own joystick and you can play your games from anywhere in the room. Works with most 'computers which use an Atari standard joystick (phone if in doubt). Only  $\pounds36.99$  and phy

ALSO AVAILABLE We can make and supply all types of cables - send us a Stamped Addressed Envelope with details of cable required (pin-outs,<br>length, etc) and we will send you a quotation.

Send cheque/postal order (Pounds Sterling<br>Only) payable to:- Blue Alpha Electronics,

[All prices include UK retum postage, overseas 'customers please write for details of cost of postage and insurance.

Blas Alpha Electronics. Abernant Centre For Enterprise,<br>Rhyd-y-fro, Pontardawe, West Glamorgan, SA8 4TY. Tel: 0269 826260.

BASICally Speaking.

## By:- David Finch.

In responce to many requests from<br>readers the editor has asked me to write<br>a few articles on Basic for beginners. The<br>difficulty was knowing where to start<br>what level of knowelage to assume - have<br>people even read the manu

can't go wrong.

My appologies then to those who already know what I am going to talk about in this first instalment - keep reading there is more to come.

### ==========

'The computer that you have in front of you is very obedient. If you tell it to jump off a cliff, it will. The problem is, it is very stupid as well. You would have to tell it exactly how to jump of a cliff (and even then it couldn't because it doen't have legs to walk or jump with). It has other qualities though. It has a wonderfully accurate memor

brilliant at maths.<br>It knows a language though. If it knew<br>English then programming would be<br>easy, because you would just tell it<br>exactly what you wanted it to do in English, and it would do it. The problem is that the language is not English (and not French either), but BASIC. You have to learn to write in Basic to be able to tell the computer what to do. There are of course other languages that the computer understands, but Basic is by far the easiest to learn and your

computer automatically understands it because it is built into the ROM. Basic is easy to learn because the words are very close to English. For example LET, STOP, GOTO, But you can't type GOTO THE SHOPS and expect it to get you a loaf of bread. These commands are very specific and you have to use them in the correct way, which is all part of learning the language.<br>Now, Please read the paragraph t

applies to your computer:-

48k Spectrum users read this:

Press ENTER to pass the copyright<br>message.<br>To enter commands you have to press<br>the key with the command written on it.

For example PRINT is written on P (about the top left of the keyboard), Press P and PRINT will be written an the bottom of the screen. Experience tells you which keys to press, you just need to

get used to it. You enter numbers by<br>pressing the appropriate number key<br>and when you need letters, you press the<br>letter key. The computer knows when<br>you need letters or commands. (So, for<br>example, it knows if you want P o

## 128k Spectrum users read this;

Select 128k BASIC (or  $+3$  BASIC on<br>the  $+2A$  or  $+3$  models) by pressing the up<br>and down cursor (arrow) keys, then<br>pressing ENTER when the blue bar is on<br>it. Now just type in the commands by<br>typing it like you would on a behind the cursor (flashing blue white square).

'SAM users read this: Press RETURN to pass the copyright message. Type the commands by typing it like you would on a typewriter. If you make a mistake then press the delete button which will delete the letter behind the curcor (white square with a small black square in it).

## Everyone read this:

So lets learn out first word, or command. Everyone has there first thrills with a computer. For some people it is getting it to make a sound or show a colour. For you it will be writing your name. There is specific word for writing<br>things on the screen, it is PRINT. Just<br>like this magazine is printed, the word is<br>PRINTed on the screen. You can't say<br>PRINT MY NAME because it is very<br>stupid and doesn't know your command or what you want it to print, so you have to put is in quote marks, like speach in a novel.<br>PRINT "DAVID"

'This will work so type it in (with your own name, that was my first thrill). If you've finished typing it and nothing has happened, that's because you haven't

told the computer that you have finished<br>instructing it yet. Press the RETURN<br>key (called ENTER on Spectrums) which<br>means that you have finished typing that<br>line of commands.<br>WOW! You have your name on the<br>screen. Not long

program of commands, in other words a<br>list of commands that the computer does<br>one after another. You could print one<br>thing after another. You tell the<br>computer which to do first by putting a<br>number before it. So it does co

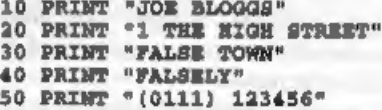

Type this in with your details.<br>Remember to press RETURN or ENTER<br>at the end of each line. The computer<br>doesn't do each command after you type<br>it because it is part of a program (it has<br>line numbers). You may wonder why I<br>

line three and four, for example, you can't have line three and a half. If you wanted it between thirty and fourty, you could have line thirty five, or thirty anything. We didn't put a postcode in the above example, and we

## 45 PRINT "FA1 1AA"

## With the correct postcode, of course,

You may want to know how to get this

program to work, since it is no use if you<br>can't. You want it to "run" through each<br>command, doing them as it goos. This is<br>your second Basic word that you have<br>learnt, RUN. You don't put a line<br>number before it because yo

because someone else has taken the time<br>to do this and stored them on the discs or<br>tapes. If you could store your program on<br>a tape then every time you wanted to<br>look up the address you could play the<br>program back. We use ones). We have to give the 'program a name so that we can identify the program, so we will call this program ADDRESS, As I said, we use the SAVE command and we have to give it a name. We do it like this:-

## SAVE "ADDRESS"

Again, the quote marks seperate the text from the commands. You could put any name inside the quote marks (but you are only allowed ten characters or "letters" in a program name). Remember, we don't give it a line number because<br>we want the computer to do it now. Press<br>enter or return and you should get a<br>message like<br>PRESS RECORD AND PLAY THEN ANY KEY.<br>or<br>START TAPE AND PRESS ANY KEY.

Or something like that.<br>Connect the lead to the MIC<br>connection( $\mathbf{e}$ ) (see manual if unsure).<br>When you have your casette in the<br>casette recorder, press record and play<br>and wait a few seconds, then press any<br>key on the

## properly so type:-

## VERTPY "ADDRESS"

(Or whatever filename you used, but it must be exactly the same as what you typed before).

Rewind the tape and play the sounds hack again, with the connections in EAR or PHONES (see manual if you are unsure). If you get the "OK message" again than everything is good. If you get anything else (such as "LOADING ERROR") then I recomend the you phone the FORMAT helpline, since it could be one of many problems.

To get the program back again after vou have pressed reset (not on Spectrum 48k's) or switched the computer off, you LOAD it back into the computer with:-

LOAD "ADDRESS"

Type this in and play it back, just like when you VERIFied it, and you should get the program back.

I don't recomend that you do this with all the names and addresses of all your friends and relatives because it would be a big waste of time. You will be able to do such a program far more easily, if you want, after a few months.

Things should start to speed up now that you are used to the Basic editor (the way you type programs in) and saving. We should be able to get through lots of new commands now.

Next month we will look at simple strings - no. I'm not going to be talking shout knots, but ways of storing information.

Until next time....

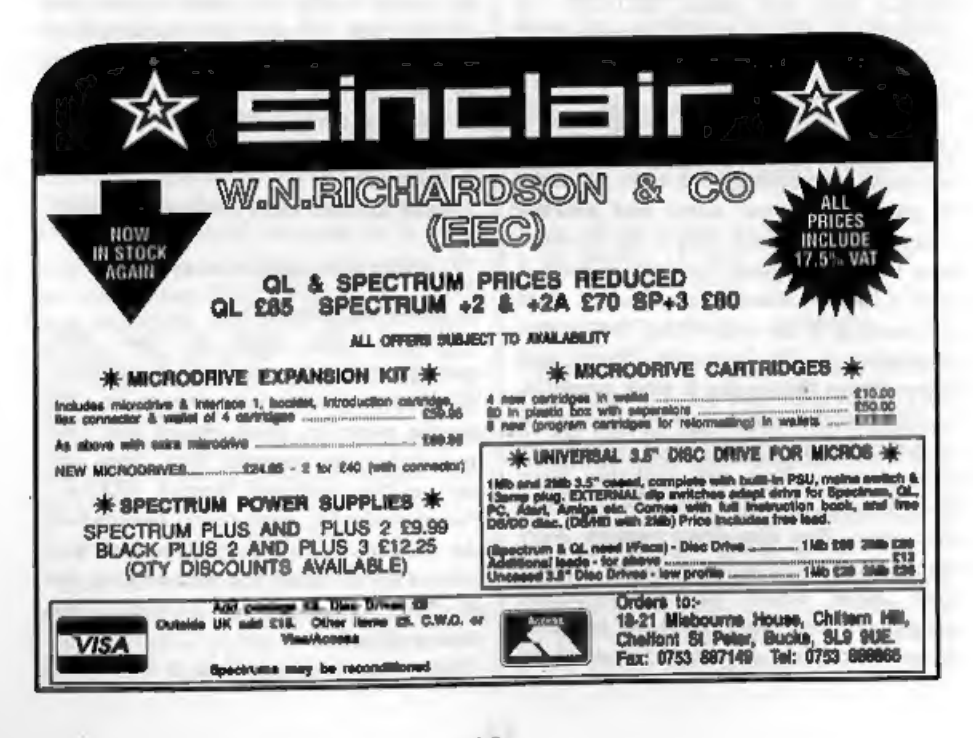

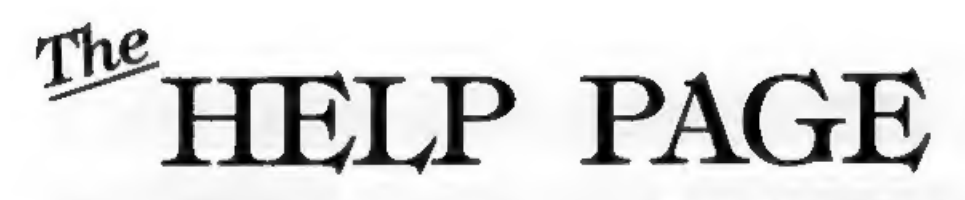

### **Edited By:- Kevin Gould.**

I wish to first thank Nev Young for responding to the "file not found" Tasword problem - works a treat.

David North writes from Somerset saying that he has purchased a reconditioned Amstrad CTM664 monitor but is upshle to connect it to his SAM as he does not know the pin configuration of the DIN plug on the monitor. Looking at the 6-pin DIN socket the pin configuration is as follows:-

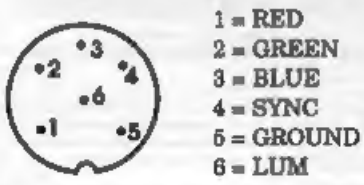

Now we come to two letters dealing with graphic dumps. The first concerns the problem Basil Lankester is having getting a Cannon BJ-10EX printer to work with FLASH! and SAMPRINT, and he wonders whether he needs to put the appropriate graphics ESC codes into the BASIC program. Unfortunately, in the case of FLASH!, there are no printer commands in the BASIC part of the program as the printer is controlled entirely from the machine code program FLASH1. The printer control values are at address 83282 to address 83253 and there are two graphics commands. The first for selecting plotter graphics giving 70 dota/inch. this starts at 83241 and consists of codes 27,42,5,0,1. The second is to select double density graphics

and consists of codes 27.42.1.64.2. Both of these codes are standard Epson/IBM formats so, as your printer supports Epson drivers, I would have expected the Cannon codes to be the same. However, there are often slight variations to these codes so you should check your printer manual and, if necessary, poke in the codes shown in your handbook. If the Cannon codes are the same as those shown above, the other thing to check is the DIP switch settings. On my printer I have to have the auto line-feed switched on to print graphics.

giving 120 dots/inch, this starts at 83249

I am not familiar with SAMPRINT so I am unable to help you with this, other than to suggest you examine the BASIC program (if it has one) to see if you can find the codes shown above. They will appear in the format LPRINT CHR\$ 27: "\*": CHR\$ 5: CHR\$ 0: CHR\$ 1. If necessary. Change these to the codes shown in the handbook.

The second letter reaches us from Berlin, where Ingo Wasaneck would like to know how to obtain correctly proportioned screen dumps from FLASH!. Well Ingo. I'm not sure what a correctly proportioned dump is, as the relative aspect ratios of acreen and dump will vary with the combination of monitor and printer being used. However, I know what you mean, circles should be circular and squares be square! Unfortunately you have only limited control over this, as it depends SC\_DTP\_£25.00\_MASTERDOS & DTP £37.00

This double page advert is the sort of quality to expect from version 2.0 of SC DTP, (the text is Bill Image, not LPRINT Ascii ), DTP 2.0 is currently being completely rewritten and hopefully launched early 1994, the software will be FREE to all existing DTP owners.

The current version of SC\_DTP version 1.02 will be available up until the kaunch of version 2.0. As with all my software, SC\_DTP is written in 99% Machine code

Desk top publishing allows you to organize lext and graphics together to produce professional printouts to the printer.

DTP allows you to plan your layout on screen, so what you see is what you get on your print out. The whole design area can occupy up to 2 Sam screen\$ across (1024 pixels) by 4 Sam screen\$ down (768 pixels).

Graphics, Screen\$ and Flash! files can be loaded from disc and parts of the screen placed on to the large design grea-

DTP also comes with it's built in word-processor, with text positioned proportionally spoced out around graphics on the lorge design area.

Spellmoater, Secretary and Outwrite lext files can be loaded in and used.

Special 'ready designed' layouts supplied for labels and other jobs, can be re-configured to meet your exact needs

Oulput can be mode to most modern 9 pin printers or you can make enhanced hi-res 'grey shode' outputs to many 24 pin printers.

SC DTP works with or without a mouse, But requires 512K membry and a copy of MasterDos

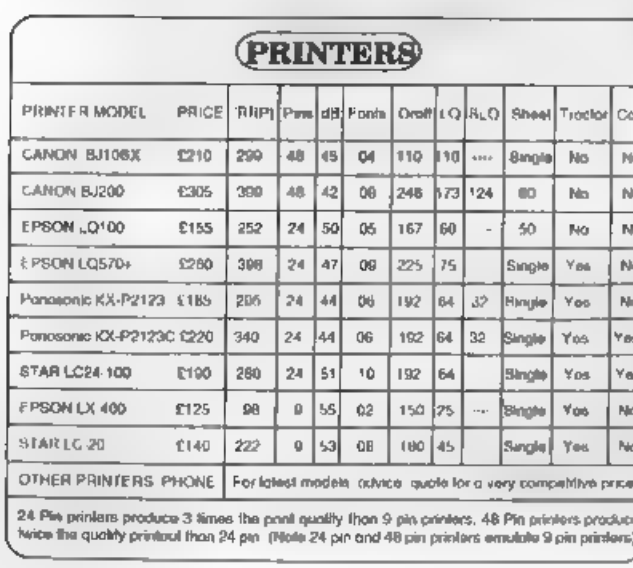

## Canon Bubble Jet Printers

If you are making for the offmuse print quality with articl reverse colorily higgein playmes. Were the man manner custom highly criterious all a teaty high-register prince. Begg was method in agree in a similar to griph in an Thirds higher to see and 24 pm mades. Talk about 40 pm arrested on group and handerbe posts and not in  $HMO = -PDP$ The Bahber has more askeds for 2 years necessary in

The success of the quality west better than dul to the policies conting to be SSO life also the best seeing entries the BJ10ax is the new vectors of the Bu their offering improved pure speed and more little. 11 BAZZA can have not All at state. Our to have the water touch -

bu problem are totall in june steal as much scales **Bagkillit major predata** GC CIP vetter 2.0 will jobs orientage of Corollawith then the plant model of your

All Prenter create website postoge, and a FREE copy of **AC 24 PH OLIMPER** Printers not qualidate on untill, please west a cheese

and suy which work duy incenting you would the la maryer the primer, regritaal day. J days also you have porting artist with charges)

New Preview and controller for Ho Rice 144-50 at 12 to 31 New Printer link contribution for SAUOD. EXT OF 17 33 Set 21 Suve money on no controlate with a said cost, winned-

100 Nt to fall free customers and coloradors

BJ10ax and BJ200 (Please slab) £14 50 for two rolls **ESIDON for first call in** 

# SOFTWARE FOR THE SAM COUPE)

## **C. ABSEMBLER £12.50**

If you have been reading the much proised articles in the Formal Magazine "Machine Code Without the Tears" by Corol Brooksbank and are new to the fascinating world of machine code. SC ASSEMBLER in the ideal organo to help you, thonks to the unique automotic autolab editor designed to help the obsolute beginner. Reviews in "Oullet" leave 53 Jon 92 Simple enough for the beginner powerful enough for the expert" Formal' Vol 3 no12 1A detail to use, the certainly the one for me. Highly recommended by-Carol Brooksbonk

## **SC MONITOR 915.00**

SC MONITOR is on essential utility to use with an Assembler to help understand and debug mochine cade *<u>DIROGRAPHIA</u>* 

Skripte step soch gocode to see what it close and the effects it has on flags. registers, exempty and the screen. Various special types of breakpoints will

help you pinpoint bugs and resets in programs.

Unlike other monitors (and GP/M) this monitor copes with all appades, pagina without the Sain proshing

There is also a superiosi intelligent dissosembler that can also dissosemble *<u><u>Investmental</u>*</u>

## Ge ALTIDEFOT 215.00 A

When you now lum on the coupo there is. on trailard meal with automatic Boot us. If no desc is in drive, pueh a desc in and if will boot up.

99% compatible with the Sam Rom 3. only hap programs SpellMoster and Compion need a special mani-rom 3 reset. routine to be booted up tirst which only lokes 3 seas making the Autoboal chip 100% compatible, working with all **ADDITION** 

The chip has a powerful break button tecture, breaking in to any program running on Som The chip is easy to lit. with hel way to follow

## **SC. FILER £12.50**

SC FILER is a powerful Dotobase program allowing massive storces of data. You can sel up the dolchase to your extel requirements, with fields of any sga, position, colour and charsel in 4 drilerent Mode 3 loyoute and printoute Review In 'Sam Supplement' (saus 7 "Very versolite userintendly dolphose" 'Ouffel' Issue 47 "Most professional looking life management program" Encelodus' leave 7 The detroitive filing system, if you need to file onything buy Time" issue Q/14 "I would recommend you

buy BC FR.ER\* Excoliber' (Primus) "Best dalabase around 04%

## **SC PO3 E2.50**

A compilation of PD Software **SC RPECLONE - Spectrum Emidder Spectrum** date. Room are clear all trayer most paper to clear travel also SC COMPRESSOR 1/2 (forwar and calls) ceregement in new data agreed SC JIBCLONE salve der separt **HUMPHREY** (Detailed Date div employer unarray the sort, mooms, more aid.

**80.94 PW DUMPER PEAD** 

If you have a 24 pm printer. this unity will dunip professional hi-rea Mode 4 18 gray shade screen\$ to printer of ony position on the poper oleo supported Ultro hi-res 48 pln mode for Gango printers, with dumps os small as a credit paral.

## **TERMENTAL AREA (TA**

At lost no duc comphans when tuming the power on to the Sam or preservg the reset bullon, thanks to a new piece of hardware from the talents of Edwin Blink

The unit momentarily takes control of the ASIC. feeding the essential BMHz clock. signal to the dec controller stopping the controller from comupting any diece that may be in drives 1 or 2. The chip unit has 3 colour coded wires

sticking out for soldering to Serie circuit board, a local electrician will be able to lit the unit it you don't fell you are up to it. Note. The unit works with Som's bullt-in drives only

**BUY NOW PAY LATER** This is the most popular way customers

postage.

like to pay for software. All you need to do is phone 0223 235150 from 6pm-9pm MON-SAT, quoting the

software you would like to purchase. plong with your name and acidress. The software is then send out first thing next moming. First closs post along with on invoice of how much you need to pay. (for which you have up to a month). Also a Stanged address envelope with a poyment slip, all you need to do is cut all

cheque inside. It's simple on that.

# **STEVES SOFTWARE**

7 NARROW CLOSE, HISTON, CAMBRIDGE, CB4 4XX TEL 0223 235150 From 6pm-9pm MON-SAT

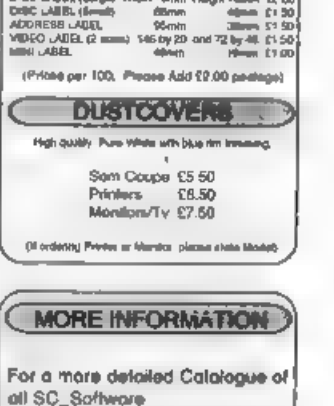

Send a Formatted blank disc, for

the Demos and screenshots

along with three 2nd closs

atomps to cover costs of

Catalogue, Canon originar

information leaflets, agiual print

somples from DTP and return

All Prinker kitaila White, wickeling fractor lead that

DISC LABEL (Lorges Width Tomin Height Tower, 12 00

upon the range of dots per inch the printer's graphic commands offer. I<br>suggest you experiment by changing the graphics mode being used by poking the different mode values given in the printer manual into addresses 83243

monochrome dumps are possible. The<br> **FORMAT** software is Epson compatible<br>
and will produce 16 colours will small<br>
variations possible according to the<br>
palette settings.<br>
P Basheer has written with a +D and<br>
3.5" disc pr

apparent reason. I just turn everything off and switch back on again and the

same disc works fine. My first drive gave<br>ma problems by awitching off during<br>some disc operations, the matter was<br>reachved by Datel but not before<br>involving the Trading Standards people-<br>I don't know the equivalent in Abu computers as you.

Perhaps other readers can comment.<br>
A different disc drive problem from Roy<br>
Burford. He wants to use Nev Young's<br>
disc cleaning program (Vol 3 N° 3) but<br>
INPUT or INKEY\$ the drive number.<br>
The answers seems to be to do a

should be configured to work with<br>Stream 3 and the PLUS D commands<br>POKE @6,0 and 6,1 might need<br>charging. Also the SAVE and LOAD and<br>CAT routines can give problems if they<br>are not included in the BASIC part of a<br>program.<br>

Anything SAM.-Ray Bray (Format Help Page), 'Elmsleigh', 4, Tidworth Road, Porton, Salisbury, Wiltshire, SP4 ONG.

Anything +3, CP/M:-Mike Atkins (Format Help Page), 70, Rudgwick Drive, Bury, Lancashire, BL8 1YE.

Anything Spectrum (48K/128K/+2):-Kevin Gould (Format Help Page), 2, Barleyfield Close, Heighington, Lincolnshire, LN4 1TX.

This is my last Help Page as Editor.<br>
one of the reasons is I have recently<br>
started a new job and simply don't have<br>
the time to compile the page, however.<br>
Ray Bray is taking over as Editor. My<br>
contribution will be only

liob.

## FLEXIPAGE 'TEXT AND GRAPHICS AUTHOR FOR BEGINNERS TO EXPERTS Combines text, graphics and sound. Interactive, automatic & free format.

PC 3.5" disc: £8, SAM disc: £12, SPECTRUM: £8: Plus D 3.5" and +3 3" disc or mps (Microdave and Opus compatible).<br>PCs need SPECTRUM EMULATOR: shareware: £3.50, full registered version: £13.50.

Flexipage exercises. CRIME QUIZ demo.<br>(freeware): £2-ZOO-VIEW information and test. £3 POLICE PATROL 2 beat simulation: £3 OLAF THE VIKING search for Scottish Treasure. **£3** ROADCRAFT TES<br>
are you up to advanced driving? **£5,<br>
Send: stamped. addressed. streships** for<br>
further details to:-

FLEXIBASE SOFTWARE, 20, The Parklands, Droitwich Spa, Worcs, WR9 7DG.

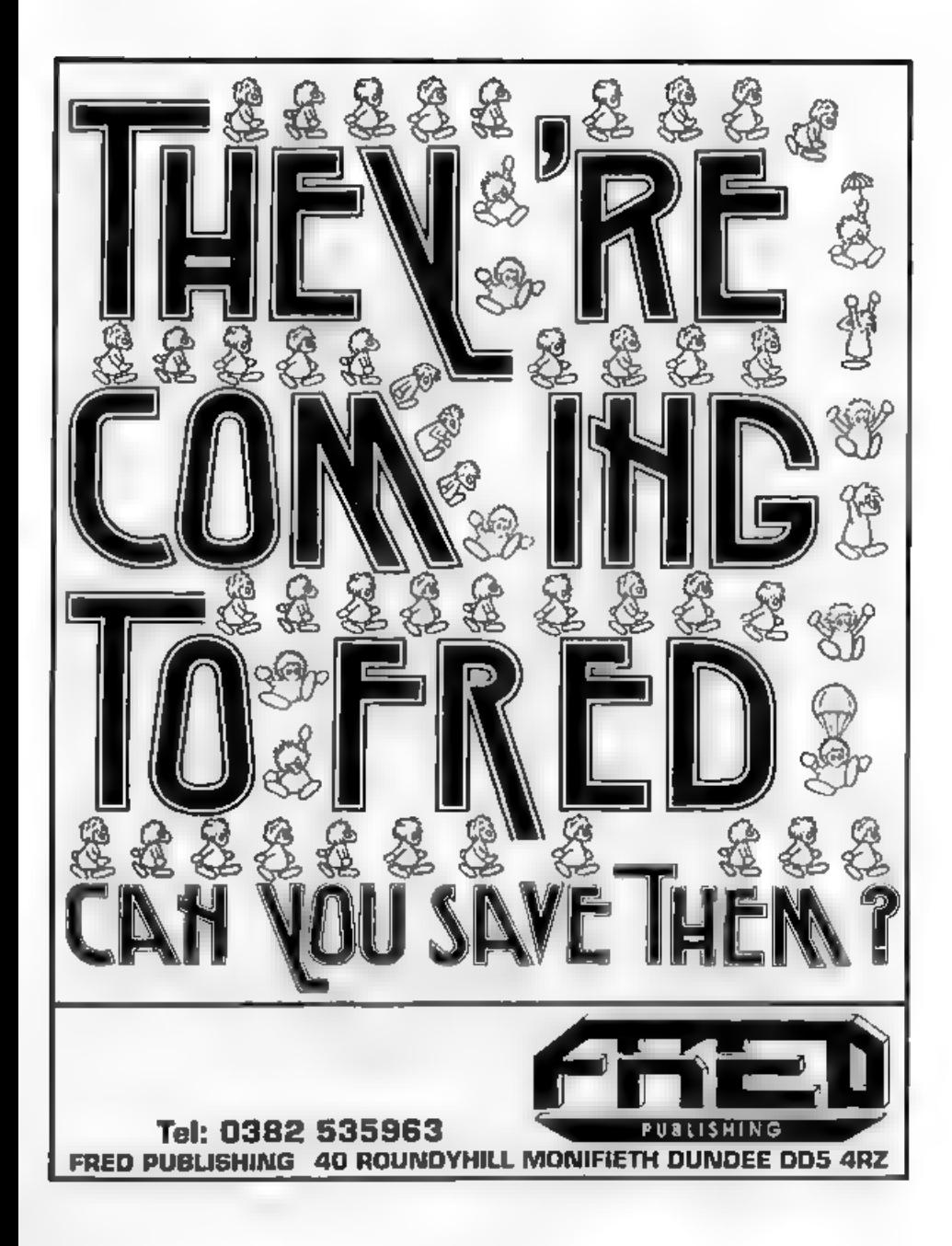

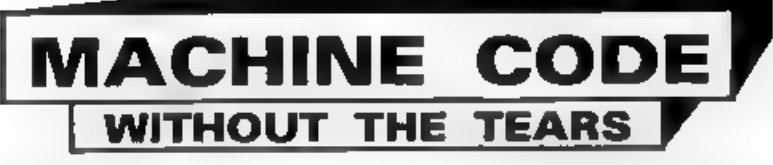

## Part 22.

'This month we come to the subroutine which draws a whole character.

CHR\_DR LD A, (Y)<br>
LD A, 8<br>
LD (COUNT) , A<br>
We begin by fetching the y co-ordinate<br>
and preserving it, and setting up a counter for the 8 bytes in a character.

LD HL, (CHRADD)<br>NX\_BYT<br>HU LD A, (HL)<br>LD (VALBYT) ,A<br>CALL BYT\_DR<br>CALL BYT\_DR<br>DEC A<br>JR 3,CHR\_EX<br>JR 3,CHR\_EX

'The address of the pattern bytes of the character we are drawing is fetched from<br>the variables, and we enter a simple<br>loop. The character pattern address is<br>preserved, and we fetch the first pattern<br>byte and store it in the variables.<br>EYT\_DR is called to draw th

LD (COUNT), A<br>
LD A, (ET)<br>
LD B, A<br>
LD A, (Y)<br>
SUB B<br>
LD (Y), A<br>
POP EL.<br>
NC EL.<br>
NK\_BYT<br>
If there are more bytes to do we store<br>
the counter again, lower the y

co-ordinate by the height factor

## By:- Carol Brooksbank.

(remember y co-ordinates run from 0 at the bottom of the screen to 175 at the top). We then fetch the character byte address from the stack, point HL to the next byte, and loop back to draw it.

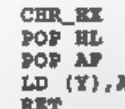

When all the bytes have been drawn, we POP HL to balance the stack, because the character pattern address is still there. POP AF retrieves the starting Y co-ordinate and puts it back in the variables, because the next character drawn on screen should be level with this one.

ERR\_SCR EI CALL SCREENOUT ;Sam only RST 8 DEFB 4 ; (Sam DEFB 32)

This short subroutine is a very important one, which introduces you to something new  $\cdot$  using the computer's own error messages.<br>You will remember that I explamed that the interrupts are disabled while the program is run

"Out of screen" (Spectrum) or "Off screen" (Sam) messages.<br>We begin by setting things up for the

exit to Basic, enabling the interrupts and paging out the Sam screen.

RST 8 is the instruction to print an arror measure and exit to Basic. It must to followed by the message number to Basic. It is subjected from a keypress in our message number for Sam. If you check the code collected from a keypress in our your computer handbook you will see that the relevant messag 'Spectrum and 32 on Sam.

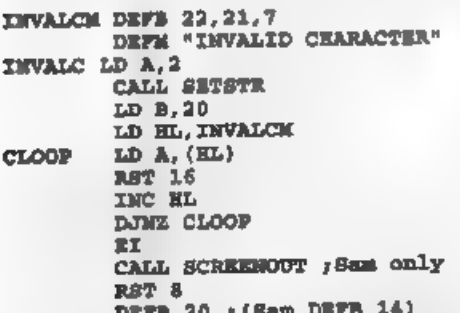

This is another message printing routine. The program only handles ASCII characters, DELETE and the arrow keys, with SS/A (STOP) recognised as the signal to exit the program. Any other keypressos will cause a jump to INVALC, when the message "INVALID CHARACTER" will be printed AT 21,7, and the program will exit via the error message "BREAK into program" - message 21 on the Spectrum and 14 on Sam. On the Spectrum, error messages after 9 have letters rather than numbers. This one is L, but it is the 21st message.

 $\mathbf{STO\_CH}$  LD A, (CODE\_ST)<br>
LD L, A<br>
LD H, O<br>
ADD HL, HL<br>
ADD HL, HL<br>
ADD HL, HL LD C.L

LD HL, (CRARM)<br>
LO HL, EC<br>
LD HL, (CRARM)<br>
LD (CHRADD), EL<br>
The character patterns of an ASCII<br>
character's code to the address held in<br>
the system variable CHARS. We store<br>
the code collected from a keypress in our<br>
own v

 $H_6$  LD  $A$ ,  $(HT)$ <br> $AD A$ ,  $A$ ADD A, A ADD A.A **RET** 

'This is a very simple little subroutine which returns the full height of <sup>a</sup> rescaled character in A. The height factor is fetched, and A added to itself 3 times to multiply its contents by 8.

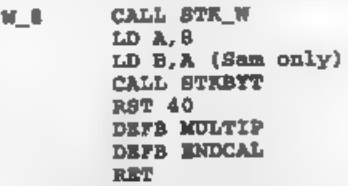

'A similar subroutine finds the full width of an altered character, and leaves it as the last value on the FPC stack. 'The FPC is used because the width factor may not be an integer and is held in memory asa string.

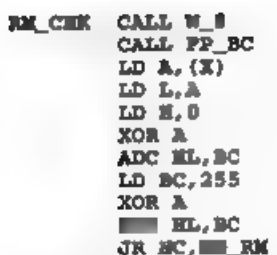

This is the start of the subroutine<br>which checks whether there is room for<br>another character on acreen. If there is<br>room across the screen from the present<br> $x$  co-ordinate and down the screen from<br>the present  $y$  co-ordin

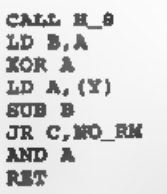

If the x co-ordinate passed the test, we check y. The height of a finished character is deducted from Y. This time, carry would mean there is not room and we jump forward. If there is no carry then AND A resets the carry flag and we exit with no carry signifying that the present co-ordinates are suitable.

## NORM SCF

Ifa co-ordinate failed the test a jump is made to here. The carry flag is set and we exit with carry, signifying that the co-ordinates will not do.

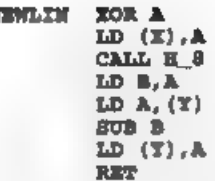

This little subroutine moves down on screen to start another line of characters. The x co-ordinate is set to 0, the left of the screen, The height of a complete character is deducted from the present y co-ordinate and the result is stored as the new y co-ordinate.

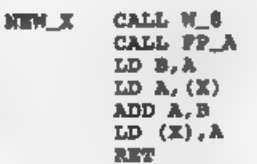

The corresponding subroutine moves the x co-ordinate across the screen by the width of a rescaled character - ready to draw another. The width of a character is added to the present x co-ordinate and the answer stored as the new one. W\_8 leaves the characters width as the top value on the FPC stack, and FP\_A retrieves it, compressed to the nearest integer, in A. Thereafter the routine is just a simple do-a-sum-and-store-the-

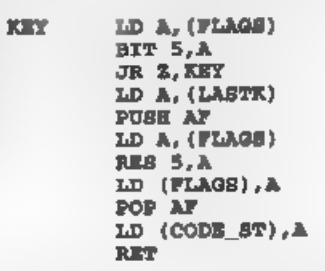

'This is the keyboard reading routine you have met before, but in this program all we do with the code read from the keypress is put it in the CODE.ST variable. This routine will be called from Basic, and Basic will check whether the keypress was STOP. If not, it will call the character drawing routine which will make all the other checks of the keypress - after all, why bother to call machine code if all you need to do is STOP?

# DRAWIT CALL SCREENIN (Sam only) DRAWIT DI (Sam users delete the label) This is the start of the main spine of the rescaling program. First (after Sam

users page the screen in) we disable the interrupts.

### CALL RK CHK JR NC. CHAR

We call RM\_CHK to check the present xy co-ordinates and jump forward if there is room for the character.

> CALL NEWLIN CALL RM CHK **JR NC. CHAR**

If it was only the  $x = 0$ -ordinate which failed the test, moving to a new line may make it OK. (If the y co-ordinate failed, it will fail again). If the new co-ordinates are suitable we jump forward to print the character. If not, we exit via the "Out of screen" message.

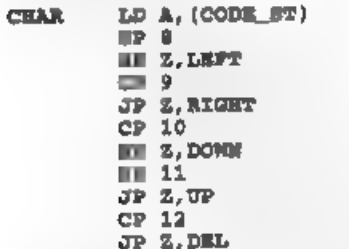

If we have room to print a character we<br>start checking the code. If one of the arrow keys, or the delete key, was pressed, we jump forward to the appropriate routine.

CP 126<br>JP NC, INVALC<br>AND A

CP 32<br>
F C. INVALC<br>
It wasn't arrow or delate, so now we<br>
check whether it is a valid ASCII<br>
character. Anything outside the range<br>
32-127 will cause a jump to the routine<br>
which exits to BASIC with the report<br>
"INVALID C

## CALL STO\_CH 'MODS CALL CHR\_DR

We have a printable character, so<br>STO\_CH stores the address of its pattern<br>bytes in CHRADD, and CHR\_DR draws<br>it on screen. MOD9 is another<br>modification point. When we want to<br>write upside down characters, the<br>routine calle

CALL NEW\_X<br>EI<br>CALL SCREENOUT ;Sam only<br>AET

The x co-ordinate is moved across<br>ready for the next character, the<br>interrupta enabled, the Sam acreen<br>paged out, and we return to Basic.<br>This main splne of the program looks<br>no simple, but it calls an amazing<br>number of su

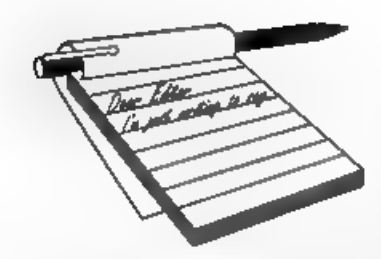

## Dear Editor,

Thank you for a speedy reply and also<br>
a very good magazine. I ordered a copy of<br>
DOOMDARKS REVENGE (received), I<br>
am after a copy of LORDS OF<br>
MIDNIGHT the first part of the trilogy. I<br>
wonder if you have a copy or could

Sorry, the only games are those we put<br>on the irregular special offer leaflet. Can<br>anyone out their offer any help? Ed.

**Dear Editor,**<br>
Having bought a second-hand<br>
Spectrum about three years ago to use<br>
for inexpensive Video Titling via<br>
programs like Protitler' from Bill Hall<br>
and Camcorder Titles from Mr J White<br>
of London I recently got

but I'm not sure. More news as we get it from West Coast. Ed.

# **YOUR**<br>LETTERS

## Dear Editor,

I sent Wop Gamma to Revelation on the 17th August 1993, because in Fred issue No.36 they advised me that if level 80 (password HAUNCH) doesn't work to

return the faulty game to them.<br>Since then I haven't received a new<br>copy of the game, and have written a<br>letter to them, which they have ignored.

Could you please help me in this matter.

## Yours Sincerely, A.Thomson.

As it so happens, yes I can. We do the<br>disc duplication for Revelation so your<br>disc ended up here. The reason it has<br>never been returned to you is because<br>you forgot to send an SAE with it.<br>By the way, FRED were wrong, the

Dear Editor,<br>
1 am very pleased to be able to renew<br>
my subscription for another 12 months<br>
and to continue the support for an

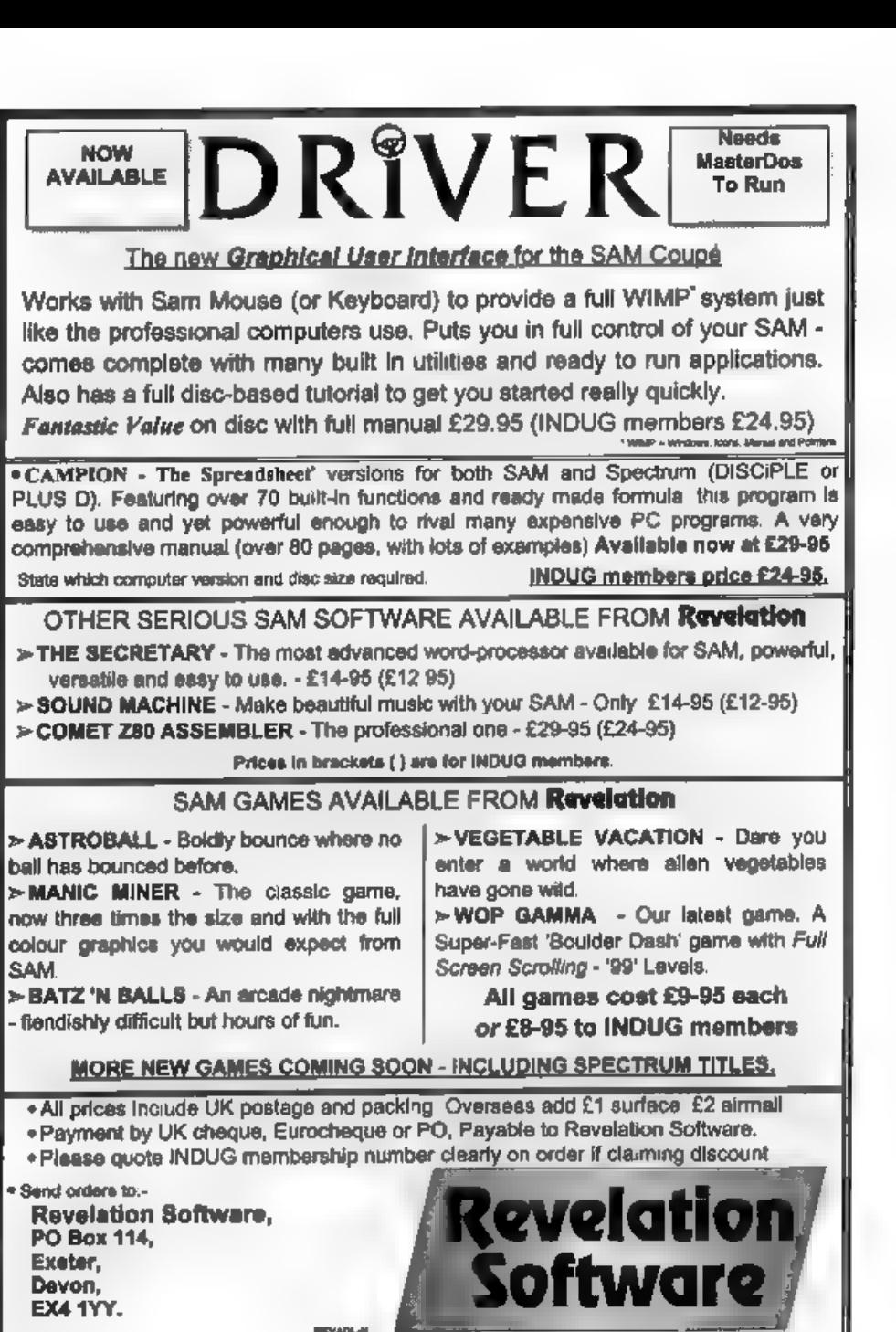

excellent magazine. I must say that the<br>
'new look'PORMAT (Vol 7 No 1) is very<br>
speed indeed and in particular the clarity<br>
good indeed and in particular the clarity<br>
of the program listings<br>
Congratulations!<br>
I posses co

to the end of September,

I cannot understand this when they appear not to have yet achieved their first objective let alone the second one, I do know from your various items written in FORMAT over several years

you have extoiled the virtue of the SAM<br>and its distributors, and in recent<br>months that of West Coast Computers<br>and Blue Alpha.<br>I would be very interested to read your<br>views in this and indeed if any other<br>members the bas

Dear Editor,<br>
A daft question - aren't they all? I've<br>
used a disc head cleaner since advocated<br>
by you in my first copy of FORMAT, I<br>
CAT the disc to clean heads and get<br>
FORMAT LOST report. Has it cleaned it?

## Yours Sincerely, Leslie Pollard.

No, not quite Les. CAT will only clean the heads on side one of some drives. The best way is to say FORMAT Dn, this will move the heads over a very large part of the cleaning disc (for a much longer

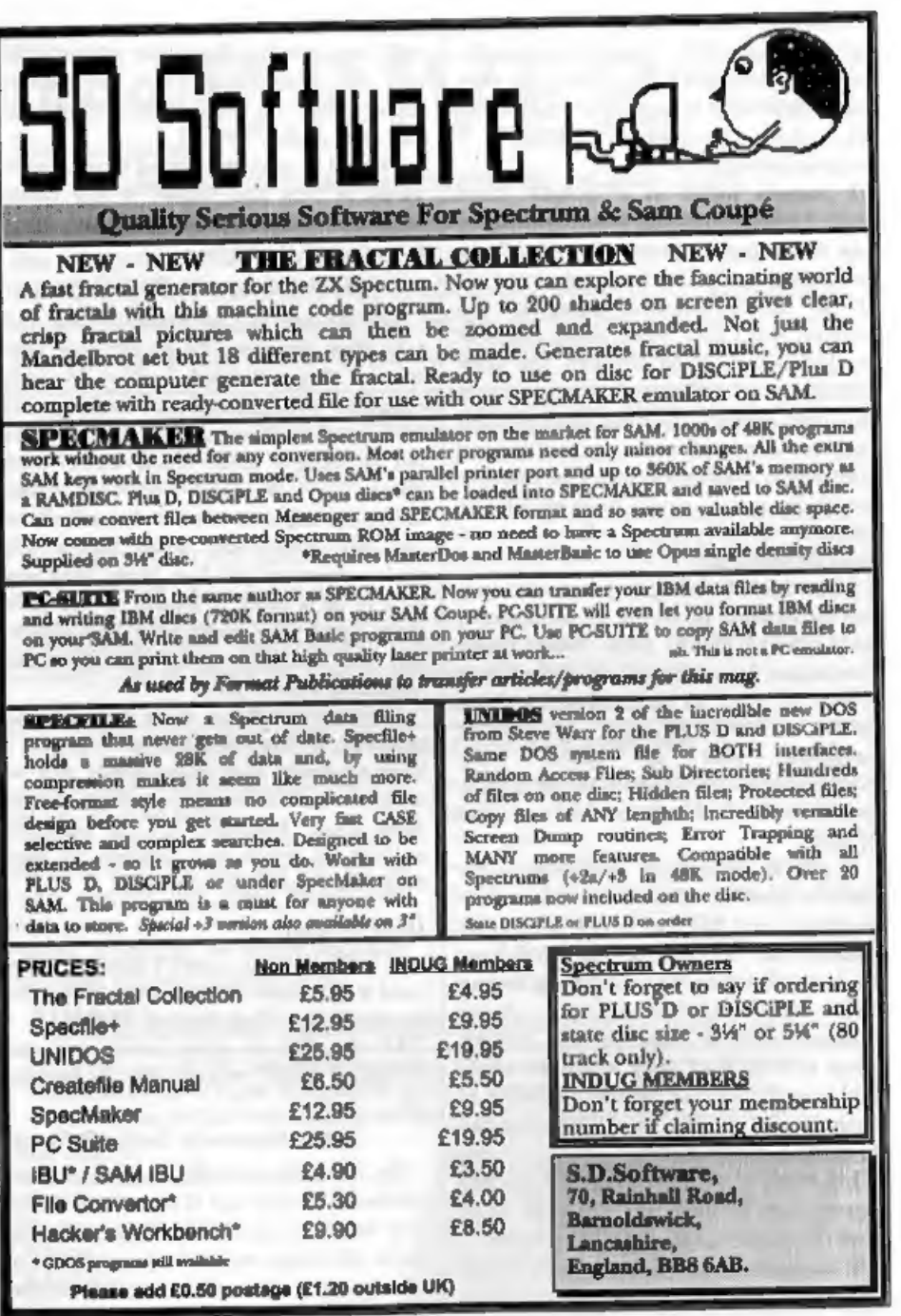

period as well) and then stop with the FORMAT LOST measure when it tries to verify the disc is formatted. Ed.

## Dear Editor.

Firstly may I congratulate you on a marvellous magazine. I was especially impressed with the excellent service provided by your helpline. The young lady who took my call on the two occasions I rang is a great asset to your company. Ametrad could do with a few hundred like her.

Now to the real purpose of this letter. As with most Spectrum users I have a small circle of like enthusiasts I correspond with at more or less frequent intervals. One of those contacts, a Mr Joe Daniels, 15, Coronation Road, Stoney Stratford, Milton Keynes, MK11 1JJ, has been a Sinclair fanatic ever since the heady days of the ZX81. Unfortunately, he was recently diagnosed as suffering from terminal cancer. He has now reached the stage of needing daily radiation treatment. For a man in his seventies this is a great burden to bear.

He is now too ill to use his Spectrum. but does enjoy a good read. I wondered if you could mention him in FORMAT with the request that any member who was able could send him their best wishes. and possibly enclose any computer related reading matter that they could spare. I know that both Joe and his devoted wife Mavis would greatly appreciate this. We Spectrum folk have always been some of the keenest, kindest and most helpful of all computer users, so I am sure he would get a good геаровае.

## Yours Sincerely, J.J.Blizard.

Jenny has now papered her walls with copies of your letter and is constantly threatening to leave me for Amstrad unless I tidy up my office. Oh well, if they can talk about cloning 65 million vear old dinosaurs I could have a go a cloning a few Jenny Bundocks - or does that go against international conventions on arms limitations (she's gonna hit me when she sees this).

I'm please to print Joe's details, thank you for caring enough to write to us. I'm sure someone will write to him wont you readers...

## **Dear Editor.**

I was re-reading some of the back issues of FORMAT and Fred recently. and one thing struck me - the variety of plans, hardware, and so on, for expanding the SAM to compete with the likes of the Amiga.

I can't help feeling that they've missed something. The SAM cannot be 'better than the Amiga': more user-friendly and easier for beginners to use - YES.

However, that isn't what we should be asking ourselves. What we should be asking is, have we got more talent, as a whole, than the Amiga? And I. personally, think that the answer is yes. We have demo writers like Entropy, the Wombles: demo converters like Stefan Drissen: people writing brilliant tunes with the sound chip (no samples), like Andy Monk; people supplying masses of talent to the machine, stretching it further and further. Do you see plenty of things like that on the more 'successful' machines? I haven't, yet.

Most of the commercial programmers for the hit computers (excluding consoles - they aren't even real computers) seem content, for the most part, to rely on tried and tested methods, like sampling sounds instead of writing tunes, unlike everyone who bought E-Tracker; using the same variety of game formats. Okay,

no most originals have been used, but<br>there are still some waiting to be<br>discovered, or even re-discovered. For<br>example, consider Lemmings, or<br>Populous.<br>Admittedly, the SAM hasn't gut quite<br>the wide variety of software tha

today.<br>By the way, FORMAT looks much better since you got the PC!

Yours Sincerely, Paul Walker.

Dear Editor,<br>Thank you for the PC=Z80 article. I'll<br>be getting a copy of the emulator as soon<br>as my PC is set up. The PC will be used<br>to design and run a Play By Mail game.<br>In order to learn how to prepare a<br>business plan went on a three day Enterprise Allowance Business Training Course, at<br>my local Business Initiatives Centre. I<br>discovered that a lot of the other hopeful<br>start-ups thought that a computer could<br>be useful. However, they either had PCs<br>or wanted PCs. They

inserted extra pages when they ripped<br>the envelope open.<br>Yours Sincerety, Baljit S.Chima.<br>I still use Spectrums and SAMs for<br>most business things I want to do - only<br>graphic type work (FORMAT production<br>for instance) is do

When I first started to write last months Editorial I thought I would have<br>to settle for a few less pages than usual -<br>but come the end I did manage the<br>normal 40 pages - sadly I missed one<br>reference to the smaller issue

## Dear Editor,

As a Short Wave Listener I read Ron<br>Deeks letter (Oct '93) with interest<br>regarding the software he uses for the<br>SAM. If there are any S.W.L. readers<br>who use a Spectrum they may be<br>interested to learn that a program called

above company requesting their<br>catalogue will be of interest to all S.W.Le<br>and Amateur Radio enthusiasts who will<br>find programs for both receiving and if<br>licensed also for transmitting. Programs<br>for computers other than th

Dear Editor, You must think I'm an awful nuisance by now but you see it's like this. I ordered The Artist II and Money<br>Manager some time sgo, well as<br>expected, (although I mentioned that I<br>only had a 40 track  $6\%$  drive) you sent<br>80 track.<br>I had by that time got the general hint<br>to uncrade to 80 track so

my friendly computer shop (they deal<br>mainly in P.C's) and asked them to order<br>me a 40/80 switchable drive (you gave<br>me that advise in a phone conversation).<br>Anyway, days turned to weeks. It<br>transpired that the firm had-co

Blue Alpha Electronics who only do

repairs. Nonetheless they said they had<br>had one lonely drive sitting on a shelf<br>two weeks ago which they had sold in<br>reply to a similar inquiry such as mine.<br>So the message is (and I think you<br>should pass it on to **FORMAT** 

# KOBRAHSOFT Spectrum & Sam Coupé Utilities

SAM DICE DISC UTILITY. NEW?<br>Ver. 1.1 compatible with MasterDOS. Features READ, BACKUP, RECOVER erased files/loat data, REPAIR directories, DISC CHECK, LOCK OUT bud sectors, SEARCH for string, RENAME files, FORMAT all or ju

CD2 TAPE TO SAM DISC UTILITY. *NEW!*<br>Transfer THE VAST MAJORITY of your Spectrum tapes to SAM disc, Gives superb Spectrum tap compatibility. VERY EASY to use, Price:- £10.95 on disc, plus £0.48 P&P.

SAM Z80 MACHINE CODE COURSE. NEW!<br>Learn how to program your SAM Coupé in machine code. FULL course, suitable for all, with an assembler and disassembler. Price:- £20.00, plus £0.74 P&P.

SP7 TAPE TO +3 DISC UTILITY.<br>Transfer 3pectrum tapes to +3 disc. Now comes with a BEGINNER'S memal, an ADVANCED user's manual<br>and an Encrypter demo tape. Also a superb DISC CATALOGUER. Will now transfer FULL 128K programs.

**GH1 GAMES HACKER UTILITY.** *NEW!*<br>Shows you how to isolate the code from any game with a view to looking for infinite lives, names etc. Also shows<br>you the tricks the professionals use. Provides hours of interest and fun.

DMS +3 DISC MANAGEMENT SYSTEM.<br>NEW version 1.1, now with printout, high capacity formats AND extended directories. Organize all your disc<br>files. LARGE database; FAST search, EASY to use. Price:- £14.95, plus £0.45 P&P.

**D.I.C.E. +3 DISC UTILITY.**<br>NEW Version 3.0 with high expanity format, data printout and disassembler, LOCK OUT faulty sectors,<br>RECOVER erased files and much more. Very easy to use "An excellent package", CRASH Oct88. Pric

**DB2 +3 DISC BACKUP UTILITY.**<br>Backup +3 PROTECTED dison to DISC or TAFE, EASY to use, handles Multi-Loads and now even MORE discs. Prices-£14.95 on disc, plus £0.45 P&P.<br>PLUS 3 DIARY AND FILING SYSTEM.<br>New Version 1.1 with

STILL AVAILABLE:-<br>
SDS Tape to M/D utility; SOS Tape to Opes utility; MT1 M/D Toollai; SW1 Tape to Wafadrive utility; CT2<br>
Sam Tape utility; SM1 Multiface Suite; SP7 Companion Vol. 2; SC7 tape backup utility - please ring

catalogue. Please mark envelope "ENQUIRY™.

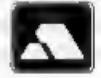

FOR MORE INFORMATION PLEASE PHONE 0782 305244, **VISA** ACCESS and VISA welcome - please phone above number. (24 Hour, 7 Day Service for FAST Mail Order)

drive from a scrapped commodore, try it, it just might work". Ureka!! It did, not only that, but 80 track as well, so now my original copy of Campion works. Yours, Bernadette Dowsland.

51%" drives are still fairly standard on IBM type machines and I tried like mad<br>to get MGT to make them standard on<br>SAM - cos they are far more reliable than<br>them there new fangled  $3\frac{16}{4}$ " drives.  $5\frac{16}{4}$ "<br>discs

## Dear Ed,

Hey man, the letters pages been<br>getting kinda nasty lately.<br>We all need to mellow-out.<br>Peace.<br>Yours Sincerely, Andrew Gale.<br>Yeh, well, you see, well, its....<br>OK, I'll come clean, there is nothing

quite like a good debate (argument) and it does get people writing - even you Andrew. In the meantime, where did I but those hippy beads man? Ed.

## Letters may be edited or shortened to fit on the pages.

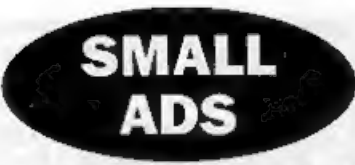

Sam Coupé 512K. ROM 3, 1 drive, SPI, New parallel interface and cable, Sound Sampler with microphone, Games - Prince of Persia - Pipemania - Sphera, Sound Machine, 6 disc mags and 8 blank discs. £175, Mrs C.Harburn, 10, Acacia Avenue, Horden, Peterlee, Co. Durham.

Sam Coupé. Boxed, good condition, 256K, 1 Drive, 3 Games, PD software, GamesMaster, Programming the 280 by Zaks, Technical Manual, All manuals included. £120. Phone Neil (0670)761548.

For Sale. Spectrum+2 plus some s/w £50. 48K issue 3 (no PSU) £20, Microvitec Cub monitor adapted for +2 with sound added £60 (buyer collects/ pays postage), PLUS D and 3%" drive (GDOS and UNI-DOS) £90, Genius Mouse and interface for +2 £40, Other items - send SAE for list, Martyn Williams (0665) 577505.

Wanted. Print Head for Epson MX80 series 2 printer. Anyone have one or know whore I can get one? Ring Des Fisher on 061 793 4216.

SAM Coupé. Voicebox, Sampler, Joymouse, plus other Sam and Spectrum h/w and s/w for sale. All in excellent condition. SAE for list to:- M.Longhorn, 12 Branscombe Road, Stoke Bishop, BS9 1SN. or Tel 0272 684481.

## **YOUR ADVERTS**<br>Selling, Buying, Pan Friends, etc.

This is your inters page so it is up to you to fill it with interesting<br>
through Come on, get writing, any authorities over numering which the next available lasts. Any software sold MUST be<br>
computers. Just took to accep

# SAM PRIME

'The PRIME choice for SAM owners!

If you're serious about using, or even just enjoying, SAM then PRIME is the bimonthly diskzine for you. PRIME has News, Views, Reviews, Previews, Demos, Machine Code Tutorials, Technical Routines, Utilities, ProDOS Articles and much more - plus Dr.<br>ProDOS Articles and much more - plus Dr.<br>Andy Wright's SAM ROM Source!

For a taste of SAM PRIME, buy issues 1 to 4<br>for just £6 and save £3 off the normal price. Faced with a future where Mankind's<br>Or simply buy the latest issue for £2.50, destruction of the planet has gone beyond all<br>Subscri

The first 25 customers, who quote their<br>INDUG membership number, will get a free<br>gift worth at least £1!

Corning anon to SAM PRIME:<br>
SAM "Tec: Your Sinclair's former "Spec Tec"<br>
(Technical Tips) columnist Simon Cook starts<br>
a series nolving YOUR problems each issuel<br>
Hardware Explained: With Adrian Parker of<br>
Biue Alpha Elect

'Also available from the same "stable" as SAM. PRIME...

## Phoenix Software Systems

Phoenix Software Systems, presents 2 SAM games from Poland's ESI: Craft & SnakeMania. Craft: A challenging puzzle game for all ages. ZAT at he same time?

Complete the electrical circuit before time<br>runs out. 80 levels and a relentless clock.<br>Only £5.991<br>Snakemania: Guide a snake around 70<br>mazes, ent the "pills" and avoid your own<br>ever-growing tall. Sounds easy? You must be<br>

Phoenix presents possibly the most controversial Spectrum 128K Adventure of all time: Doomsday!

hope of recovery, you have to take the journey<br>to the ultimate path of Armageddon - to give<br>the planet a second chance to recover from<br>Man's mistakes. More than just a game,<br>**Doomsday** may change your life!

Doomsday costs £2.99, and is available on tape or +D disk - together with BONUS software. NB: tape version may not work on +2a/+3 machines, Please state your Spectrum model and if you require tape or disk.

Doomsday PC now available! This utilises<br>the "Z80" Spectrum Emulator from BG<br>Services, and costs only £3.99. We<br>recommend the use of a 286 PC onwards.

Now available! Phoenix's SAM Product Catalogue! 10 pages packed full of Hardware & Software, available directly from Phoenix. For a FREE copy, send a large Stamped 'Addressed Envelope,

Passil have you heard about the Independent Eight Bill<br>Association yet? Well, why not almply drop an SAE to<br>Durren Blackburn, 33 Dawley Bank, Dawley, Telford,<br>TP7 4LQ for more details on this group - and why not<br>ask about

For further details on SAM PRIME or Phoenix Software Systems, please write to:<br>David Ledbury, 19 Lyme Avenue, Macclesfield, Cheshire. SK11 7RS.<br>Or ring (0625) 617262 after 6pm (except Mondays).

## *EORMAT BACK-ISSUES*

Volumes 1,2,3 and 4 of FORMAT are now available<br>only as complete volumes.<br>**Order Code: FBI-V1 (Vol.1)** Price: £10.00<br>**Order Code: FBI-V2 (Vol.2) Price: £12.00**<br>**Order Code: FBI-V3 (Vol.3) Price: £12.00**<br>**Order Code: FBI-V4** 

## SOFTWARE

## **SAM Coupé Software On 3%" Disc**

SAM\_DEMO\_DISC #1, Utilities, demos, screens, a 'game, and lots more. A real bargain for any SAM owner, Code: SCD-02 Price: £1.50

SAMCO NEWSDISC SET, Issues 1-5 (six discs)<br>packed with things no SAM owner should miss.<br>Order Code: SCD-03 Price: £12.00

SAMSPEC SOFTWARE<br>
SAM + Spectrum versions on one disc<br>
(80 track 3% or 5% - please state on order)

FONT LIBRARY, 100 acrean fonts plus support software, easy to use on either computer. Special +3 disc also available (Spectrum files only), RRP <br>\$3 disc also available (Spectrum files only), RRP<br>**£8.95** Order Code: SSD-01

MONEY MANAGER, Advanced personal budgeting system for both machines. Spectrum version need 128K/+2 (not +2a or +3). RRP £15.95 Order Code: SSD-02 Price: £12.95

## **DISCIPLE/PLUS D SOFTWARE**

Please state 3%" or 5%" disc (60 track only)

ARTIST 2, The best art package ever written for the Spectrum. 48K and 128K versions on the same disc. With page-maker and utility software. Full manual, RRP £19.95 Order Code: SPD-01 Price: £16.95

UTILITY DISC #1, Six of the best and most useful disc utilities for DISCIPLE or PLUS D. Added bonus program - not to be missed. RRP £9.95 Price: £6.95

**ORDERING All prices include UK p&p, overseas readers piease add 10% to total order for extra postage.**<br>Clearly state Order Code. Product description. Quantity required and Price. Remember to edd any postage and don't long

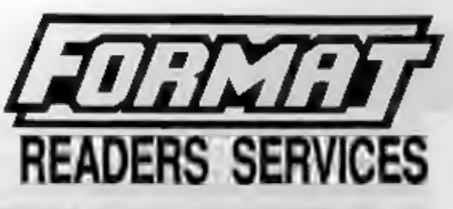

## HARDWARE

SPI-SAM's Printer Interface, A full feature parallel<br>(Centronics) printer Interface, Totally compatible<br>with SAM's ROM and DOS printing roulines and<br>with utility programs like FLASH, Word-processors,<br>Etc. Uses standard BBC

PRINTER LEAD, Top quality parallel printer lead (BBC standard). 2 meters long. For use with DISCIPLE, PLUS D or SAM. RRP £10.95 Order Code: PPL-01 Price: £7.95

**The real inside info on SAM. As published by MGT/SAMCO. No SAM is complete without one.** Now only available through us. RRP £16.95 Order Code: STM-01 Price: £12.95

SAM KEYBOARD UNIT, Brand new (ex-SAMCO)<br>stock. East to fit. RRP £15.95 Price: £12.95<br>Order Code: SKB Price: £12.95

**ELECTRONICS PROJECT CASE Ventilated case**<br>in derk gray plastic (as used for SAM Power<br>supply). Approx size w=135mm, d=160mm,<br>h=40mm (min). Two parts, supplied with screws.<br>Ideal for lots of construction projects.<br>**Order C** 

SCART LEAD, Wired for SAM Coupé. 2 meters long, as produced for SAMCO. RRP £9.95 Order Code: £5.95

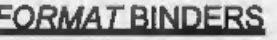

**FORMAT BINDERS**<br>Hardcover binders to protect your valuable<br>magazines. Each will hold 12 copies of FORMAT<br>(or any other AS magazine or manual). Copies held<br>in place by wires that just spring out for easy<br>insertion or remov